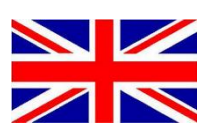

# **CR7 WITH SGC STEERING UPDATE CONTROLLERS**

016-8000-XXX EN REV. A

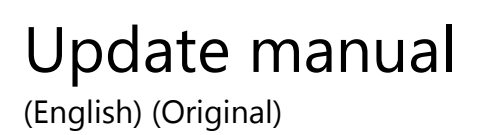

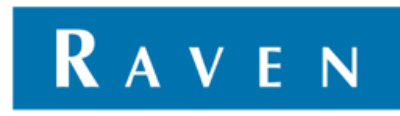

### <span id="page-2-0"></span>**PREFACE**

This installation manual is intended for persons responsible for installing a CR7 kit. The manual contains important instructions that should be complied with when commissioning, operating and servicing the CR7.

This manual has been compiled with the utmost care. Raven Europe assumes no responsibility for any errors or omissions in this document.

Any comments or questions can be sent to [service](mailto:service-eu@ravenind.com)[eu@ravenind.com.](mailto:service-eu@ravenind.com) 

**Raven Europe or any of its suppliers will accept no liability for physical or material damage caused whilst using the CR7.**

The installed Raven system produces less than 70dB (A) noise.

This installation guide uses a number of concepts for extra attention to a few things:

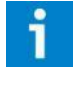

#### **Hint!:**

*Provides recommendations on how certain activities can be performed much easier.* 

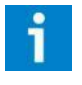

#### **Please note!:**

*Indicates certain problems that the user should take note of.* 

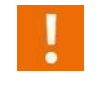

#### **Caution!:**

*Indicates that the machine can be damaged.* 

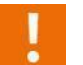

#### **Warning!:**

*Indicates a risk of injury.* 

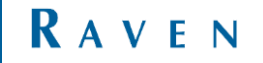

### <span id="page-3-0"></span>DISCLAIMER

## **WARNING!**

- The safety instructions contained in the manuals of the tractor or implements must be complied with at all times.
- Always switch off the tractor before installing or repairing hydraulic and electrical components of the SBGuidance system.
- It is strictly prohibited to use the CR7 system on public roads.
- It is strictly prohibited to leave a driving vehicle unattended when the CR7 system is switched on. The driver is always responsible for the direction and course of the vehicle.
- To prevent injury or fire, replace defective fuses only with fuses of the same type and amperage.
- The SBGuidance the operating system is not able to detect and avoid obstacles. If there is an obstacle in your path, you will always need to take action for it to be avoided.
- Only allow authorized/qualified persons to operate the system. Authorized/qualified persons are defined as: persons who have read and understood the manual, have been given instructions by a product specialist, and who are both physically and mentally fit and able to operate the system.
- The system contains moving parts! Make sure the immediate environment is clear of people before operating the system.
- In case of system failure or breakdown switch of the tractor and disconnect the electrical power source to avoid further damage. Contact your dealer for further instructions on how to repair your system.
- Always wear personal protective equipment when operating/adjusting/repairing the system outside of the tractor cab.
- In order to prevent power surges from occurring, always start the machine first, before initiating the SBGuidance control system.

## **PAY ATTENTION!**

- Only touch the touch-screen with your finger or by using a special touch-screen stylus/pen. Operating the touch-screen with sharp objects may cause permanent damage to the screen.
- Always consult your supplier as to which products are best suited first before cleaning the touch-screen with chemicals or alcohol.
- If the terminal is not used for a long period, better remove the terminal from the tractor and store in a heated environment. This will extend the life span of the electronic components.
- To prevent theft, it is better to not let the terminal and GPS-antenna unattended in the tractor on the field.

## <span id="page-4-0"></span>**CONTENTS**

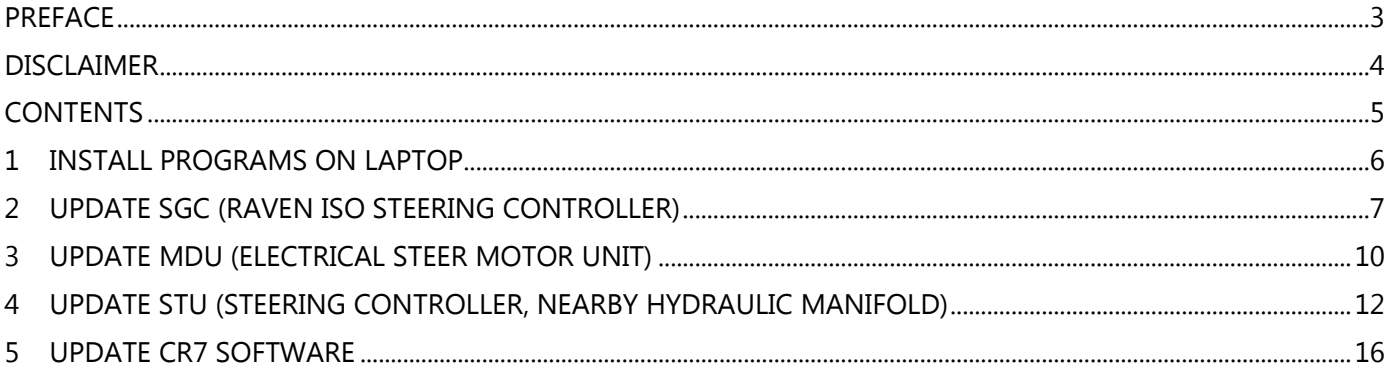

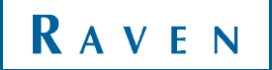

## <span id="page-5-0"></span>1 INSTALL PROGRAMS ON LAPTOP

#### Programs needed

- CANtool 2.0.33 (or newer)
	- o Download here:<http://www.raveneurope.com/download/cantool/>
- Raven Service Tool 2.7.27 (or newer)
	- o Download here:<https://portal.ravenprecision.com/ProductDocumentation/Category?categoryId=181>
- If installations of this programs does not work, refer to the complete manual on the websites.

Needed hardware:

#### Raven Service Tool installation Kit

#### TABLE 1. Raven Service Tool Installation Kit (P/N 117-0171-464)

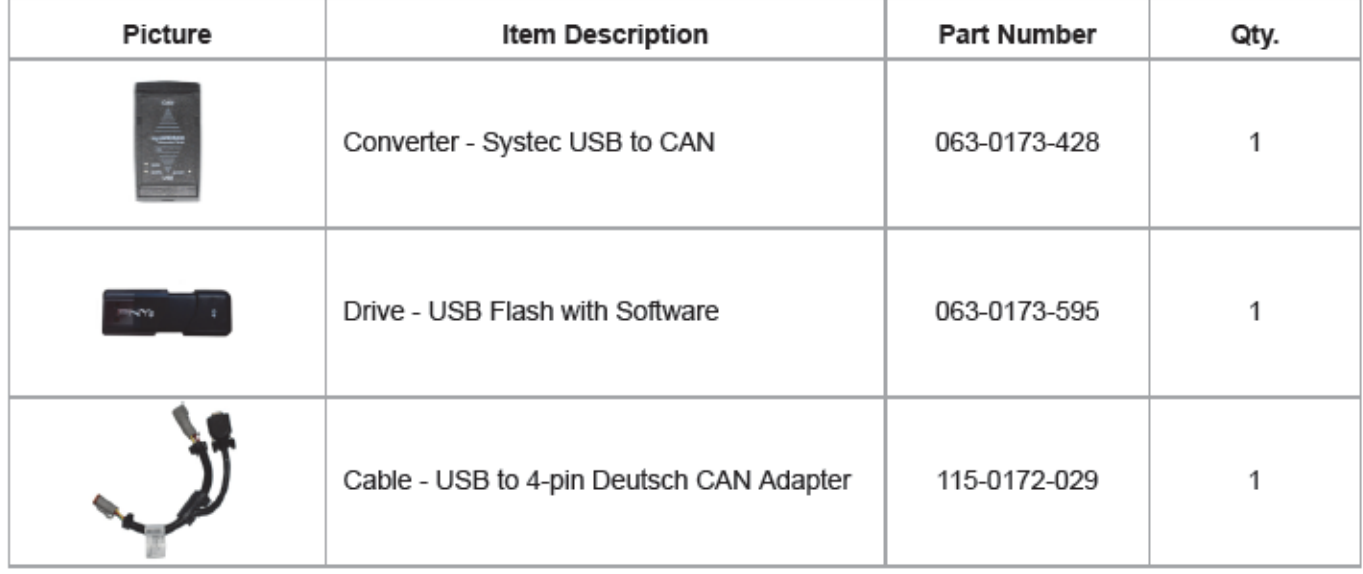

## <span id="page-6-0"></span>2 UPDATE SGC (RAVEN ISO STEERING CONTROLLER)

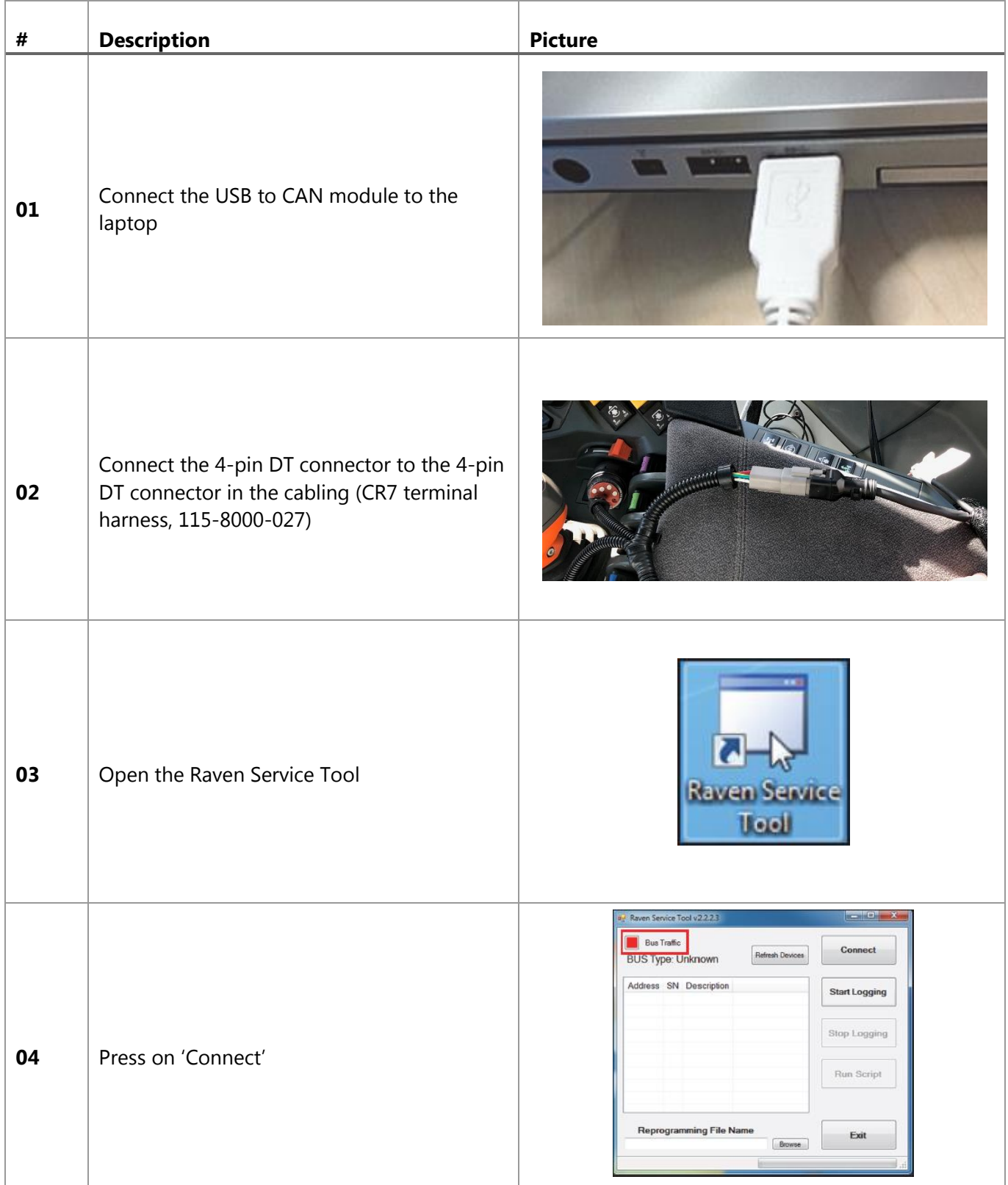

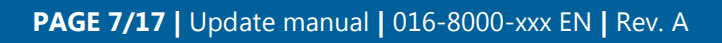

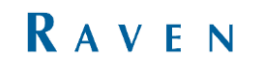

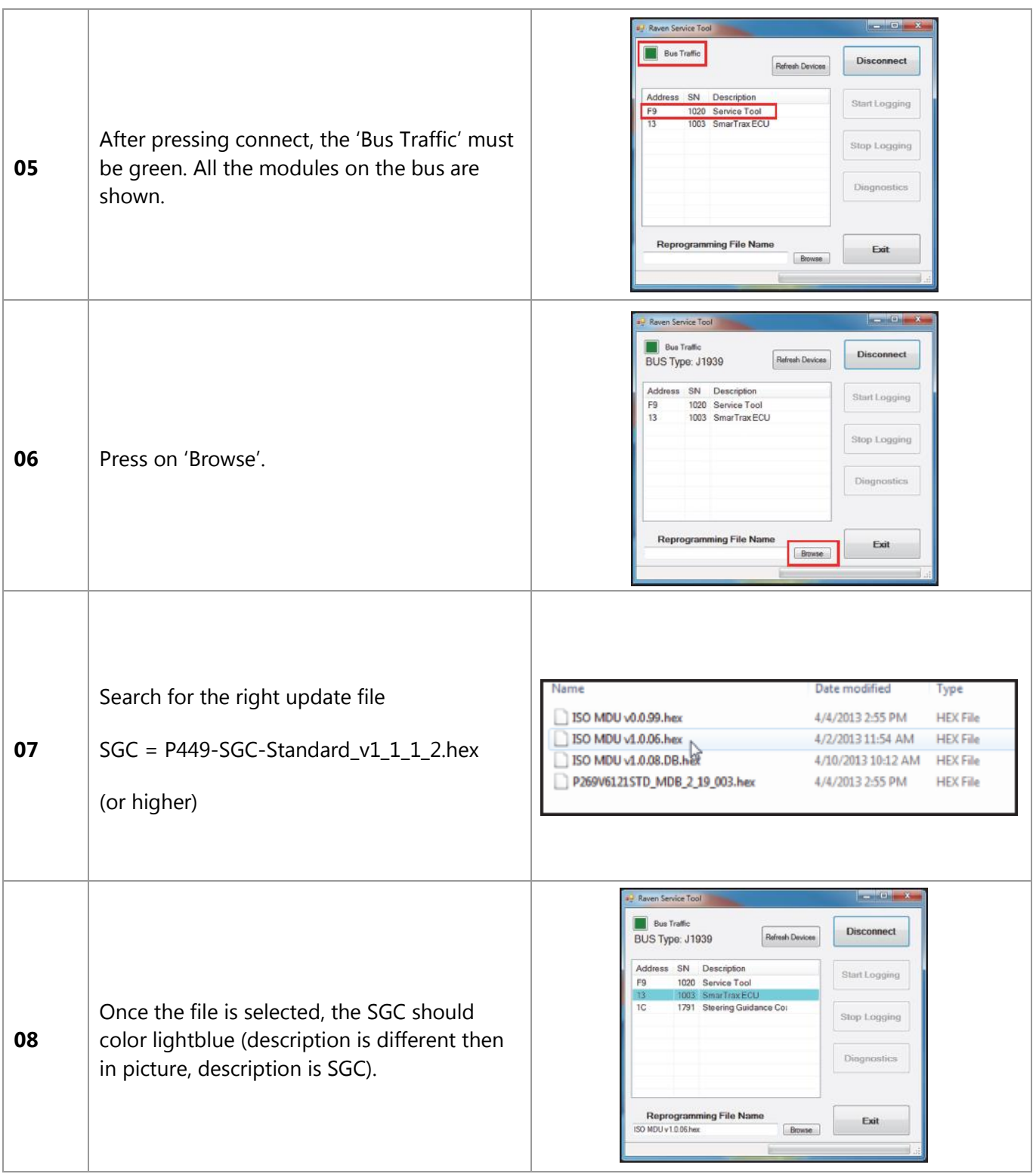

![](_page_8_Picture_63.jpeg)

![](_page_8_Picture_3.jpeg)

## <span id="page-9-0"></span>3 UPDATE MDU (ELECTRICAL STEER MOTOR UNIT)

![](_page_9_Picture_94.jpeg)

![](_page_10_Picture_48.jpeg)

![](_page_10_Picture_3.jpeg)

UPDATE STU (STEERING CONTROLLER, NEARBY HYDRAULIC MANIFOLD) | CR7 WITH SGC STEERING | UPDATE CONTROLLERS

## <span id="page-11-0"></span>4 UPDATE STU (STEERING CONTROLLER, NEARBY HYDRAULIC MANIFOLD)

![](_page_11_Picture_86.jpeg)

![](_page_12_Picture_90.jpeg)

![](_page_12_Picture_2.jpeg)

#### UPDATE STU (STEERING CONTROLLER, NEARBY HYDRAULIC MANIFOLD) | CR7 WITH SGC STEERING | UPDATE CONTROLLERS

![](_page_13_Picture_78.jpeg)

![](_page_14_Picture_45.jpeg)

![](_page_14_Picture_3.jpeg)

## <span id="page-15-0"></span>5 UPDATE CR7 SOFTWARE

![](_page_15_Picture_97.jpeg)

Hoornseweg 22 1775 RB, Middenmeer The Netherlands

Phone: +31 227 54 93 00 Web: www.raveneurope.com Email: service-eu@ravenind.com

![](_page_16_Picture_2.jpeg)